## МОДУЛЬ ВИЗУАЛИЗАЦИИ ДЛЯ ЦИФРОВОГО УПРАВЛЕНИЯ БУТОБОЕМ В УСЛОВИЯХ ШАХТЫ

Описание программы

2022

#### АННОТАЦИЯ

В данном программном документе приведено описание программного модуля, предназначенного для управления работой программно-аппаратного комплекса «Система машинного зрения для бутобоев с функционалом автоматического управления процессом дробления камней в условиях шахты без привлечения оператора» (далее – система) в автоматизированном режиме, контроля за корректной и безопасной работой системы в автоматическом режиме и отображения состояния ключевых параметров системы и оборудования на автоматизированном рабочем месте оператора (АРМ). Модуль может использоваться в горнодобывающей промышленности для обеспечения автоматической работы бутобоев по дроблению и перемещению негабаритных кусков горнорудной массы.

## СОДЕРЖАНИЕ

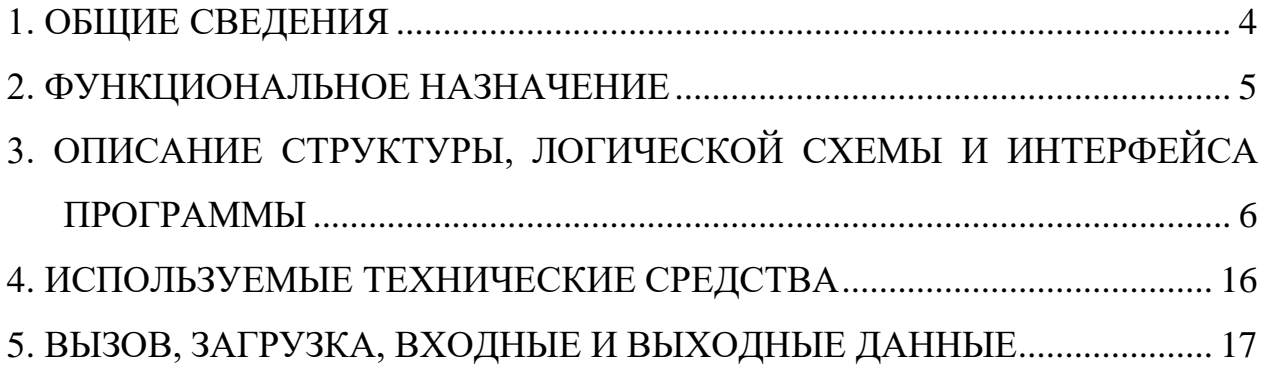

### 1. ОБЩИЕ СВЕДЕНИЯ

#### <span id="page-3-0"></span>1.1. ОБОЗНАЧЕНИЕ И НАИМЕНОВАНИЕ ПРОГРАММЫ

Программа для управления работой системы машинного зрения для бутобоев, контроля за корректной и безопасной работой системы и отображения состояния ключевых параметров системы и оборудования. Программа может использоваться в горнодобывающей промышленности для обеспечения автоматической работы бутобоев по дроблению негабаритных кусков горнорудной массы.

Программа имеет следующие атрибуты:

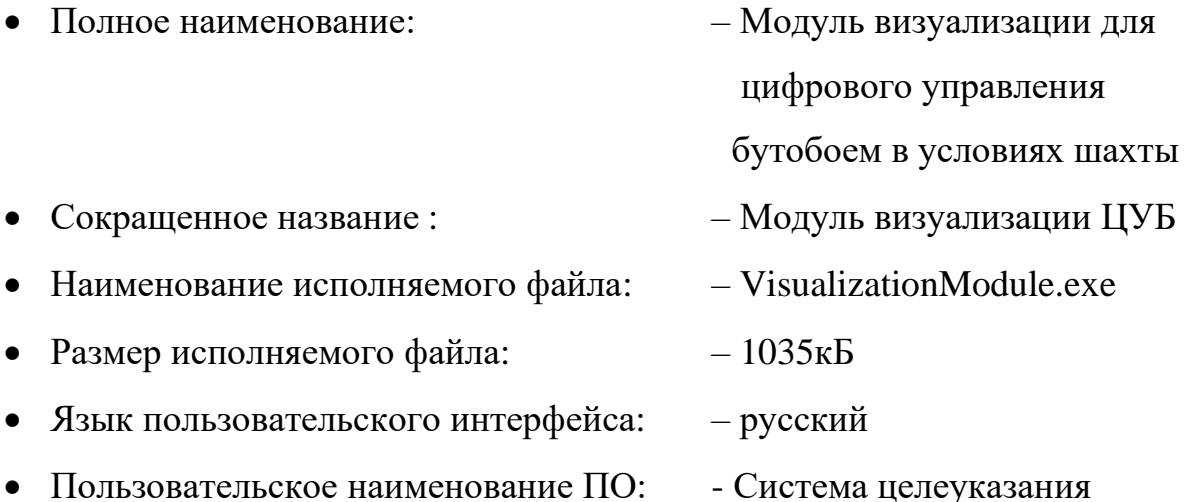

- 1.2. ПРОГРАММНОЕ ОБЕСПЕЧЕНИЕ, НЕОБХОДИМОЕ ДЛЯ ФУНКЦИОНИРОВАНИЯ ПРОГРАММЫ
	- ОС семейства Microsoft Windows (версия 10);

#### 1.3. ЯЗЫКИ ПРОГРАММИРОВАНИЯ, ИСПОЛЬЗОВАННЫЕ ПРИ РАЗРАБОТКЕ

• Для реализации основных структур данных, алгоритмов и элементов пользовательского интерфейса использовался языки C#, C++.

#### 2. ФУНКЦИОНАЛЬНОЕ НАЗНАЧЕНИЕ

<span id="page-4-0"></span>Модуль визуализации для цифрового управления бутобоем в условиях шахты (далее - модуль визуализации) предназначен для управления работой системы в автоматизированном режиме, контроля за корректной и безопасной работой системы в автоматическом режиме и отображения состояния ключевых параметров системы и оборудования на автоматизированном рабочем месте оператора (АРМ оператора). Программа может использоваться в горнодобывающей промышленности для обеспечения автоматической работы бутобоев по дроблению негабаритных кусков горнорудной массы.

Модуль визуализации реализует следующие функции:

1) управление работой бутобоя в автоматизированном режиме с контролем недопущения столкновений подвижных компонентов бутобоя с объектами окружения (грохотная решётка, пол, стены испытательной лаборатории, борта, кровля шахты, вспомогательное оборудование и т.д.) и оценкой досягаемости цели с учётом кинематических ограничений бутобоя;

2) визуализация движения бутобоя в процессе дробления горнорудной массы в условиях испытательной лаборатории или шахты;

3) вывод сообщений о проблемах (столкновения, недосягаемость) перед передачей управляющей программы на бутобой;

4) отображение в информационном окне текущих значений ключевых параметров системы и оборудования;

5) предоставление отчетов по ключевым параметрам системы и оборудования за заданный период времени.

# <span id="page-5-0"></span>3. ОПИСАНИЕ СТРУКТУРЫ, ЛОГИЧЕСКОЙ СХЕМЫ И ИНТЕРФЕЙСА ПРОГРАММЫ

#### 3.1 СТРУКТУРА ПРОГРАММЫ

#### Модульная структура программы представлена на схеме ниже:

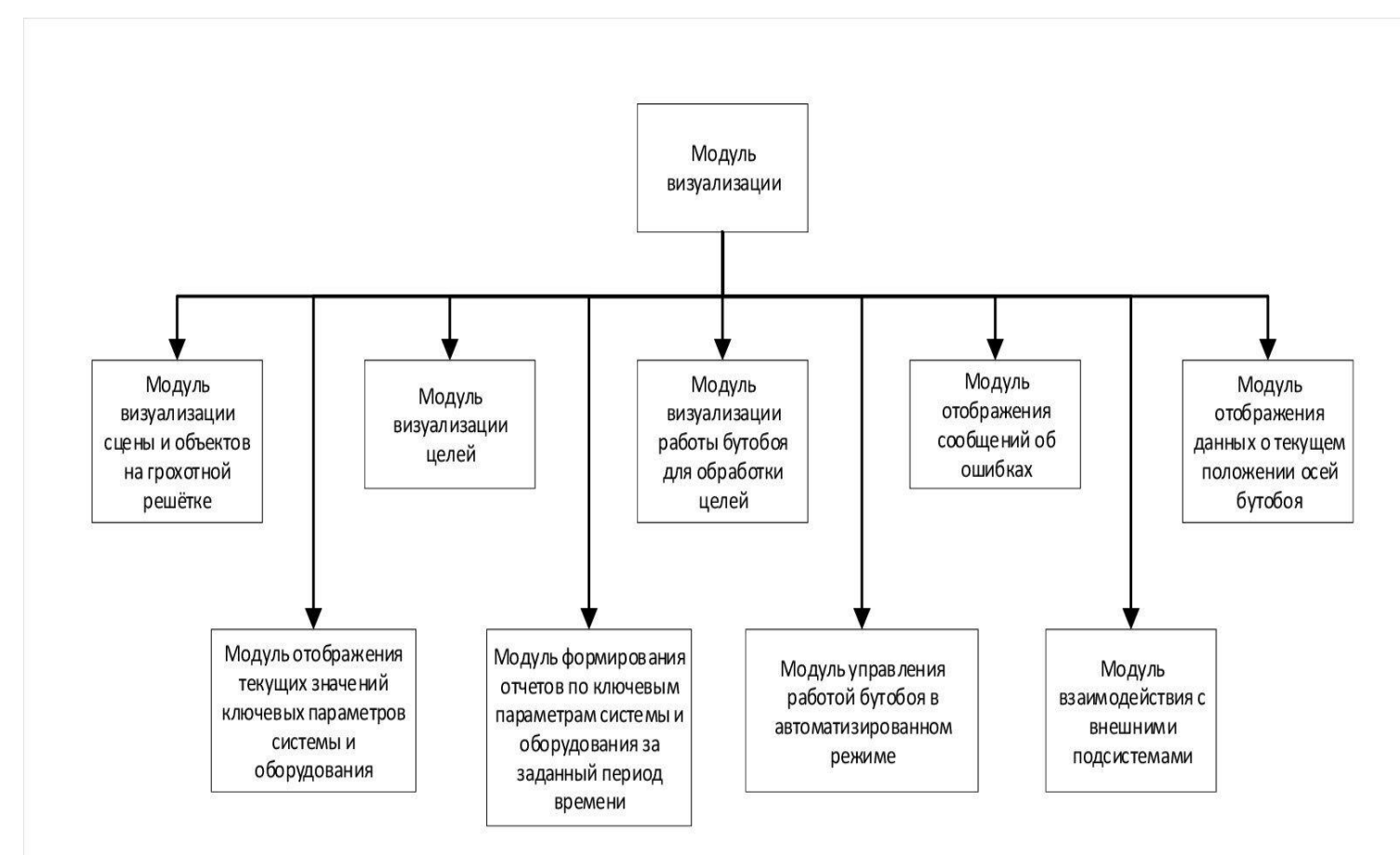

#### 3.2. АЛГОРИТМ ПРОГРАММЫ

Блок-схема алгоритма работы программы представлен на схеме ниже:

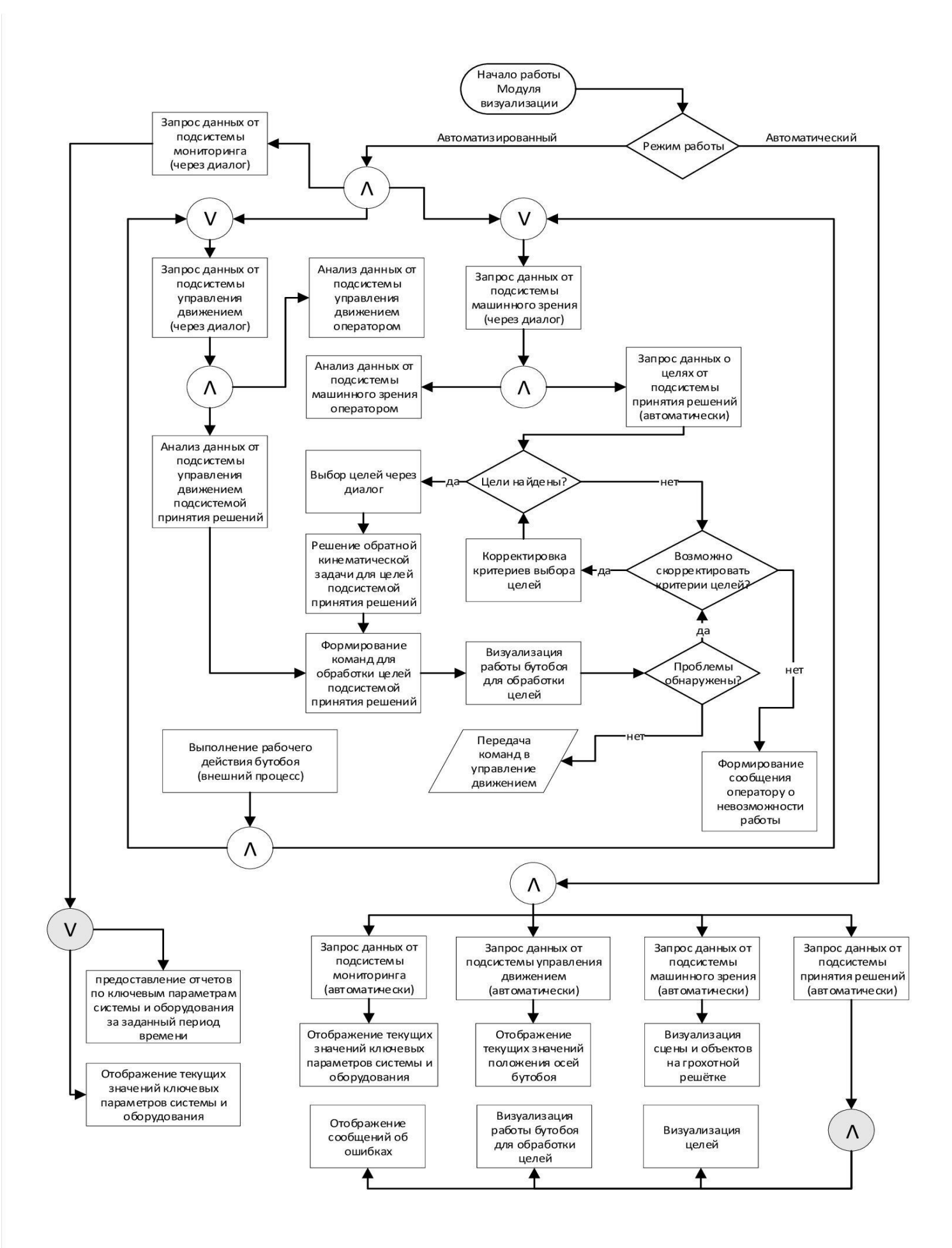

### 3.3. ПОЛЬЗОВАТЕЛЬСКИЙ ИНТЕРФЕЙС ПРОГРАММЫ

Программа модуль визуализации представляет собой приложение с графическим пользовательским интерфейсом. Пользовательское наименование ПО – «Система целеуказания».

Реализована программная среда системы целеуказания (ЦУ), входящая в состав модуля визуализации, предназначенная для управления работой системы в автоматизированной режиме и для отображения на автоматизированном рабочем месте оператора (АРМ оператора) ключевых параметров работы комплекса оборудования: текущих данных о положении подвижных осей бутобоя, координатах контактной точки пики бутобоя, а также датчиков температуры и давления маслостанции и определённых сигналов от связанных с системой модулей.

Система ЦУ включает в себя следующие интерфейсные решения и диалоговые окна:

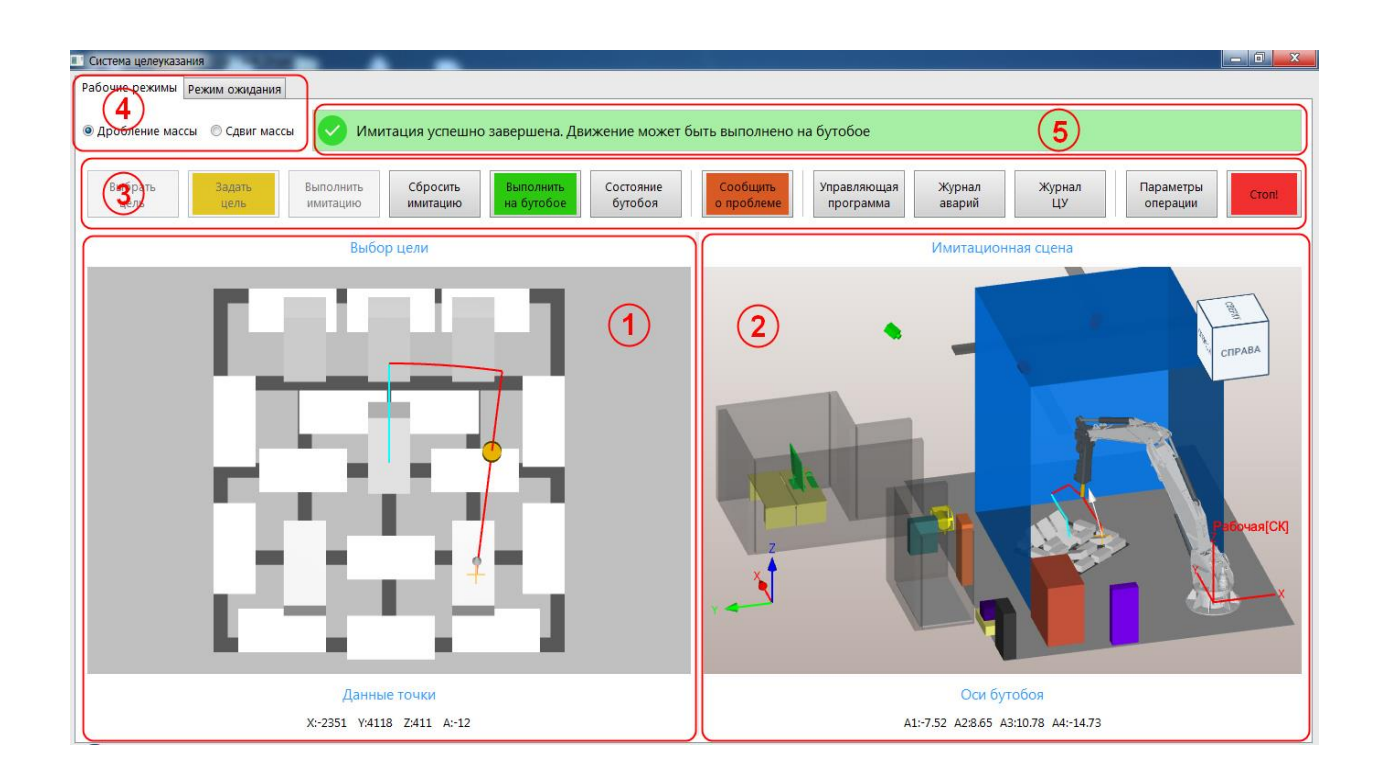

1. Окно выбора и указания цели, представляющее собой обзор грохотной решётки в плане «сверху», расположенной в испытательной лаборатории и элементов, имитирующих фрагменты ГРМ. В окне реализуются следующие функции:

- отображение геометрических моделей целей, полученных в результате фиксации данных от каждого модуля системы машинного зрения, представленных в виде триангулированной модели;

- определение нормали в каждой точке указания цели и расчёт центра масс цели для построения наиболее рациональной траектории движения пики бутобоя в режиме дробления массы;

- отображение координат положения точки указания цели относительно рабочей системы координат бутобоя.

2. Окно имитационной сцены, представляющее собой отображение 3-х мерной модели всех компонентов системы, подготовленную в программной среде создания элементов имитационной сцены. В окне реализуются следующие функции:

- отображение модели бутобоя, модели грохотной решётки, моделей целей и всех вспомогательных компонентов, задействованных в процессе, стен и перегородок помещения, а также компонентов, с которыми необходимо осуществлять контроль столкновений;

- визуализация движения звеньев бутобоя в процессе отработки указанной цели по сформированной системой траектории;

- отображение траектории движения пики бутобоя с выделением рабочих и ускоренных перемещений на разных скоростях движения;

- отображение текущих координат осей всех звеньев бутобоя;

- фиксация столкновений компонентов системы в процессе отработки УП.

3. Главная панель, представлена в виде ленты с командными кнопками, предназначенная для управления работой системы в автоматизированной режиме и для отображения на автоматизированном рабочем месте оператора (АРМ оператора) ключевых параметров работы комплекса оборудования от модулей, обеспечивающих мониторинг основных показателей системы. Командные кнопки позволяют оператору реализовать следующие функции:

- получить актуальные данные в виде 3-х мерной модели ГРМ с камер подсистемы машинного зрения, осуществить их преобразование и совмещение результатов съёмки горнорудной массы с положением грохотной решётки в лаборатории.

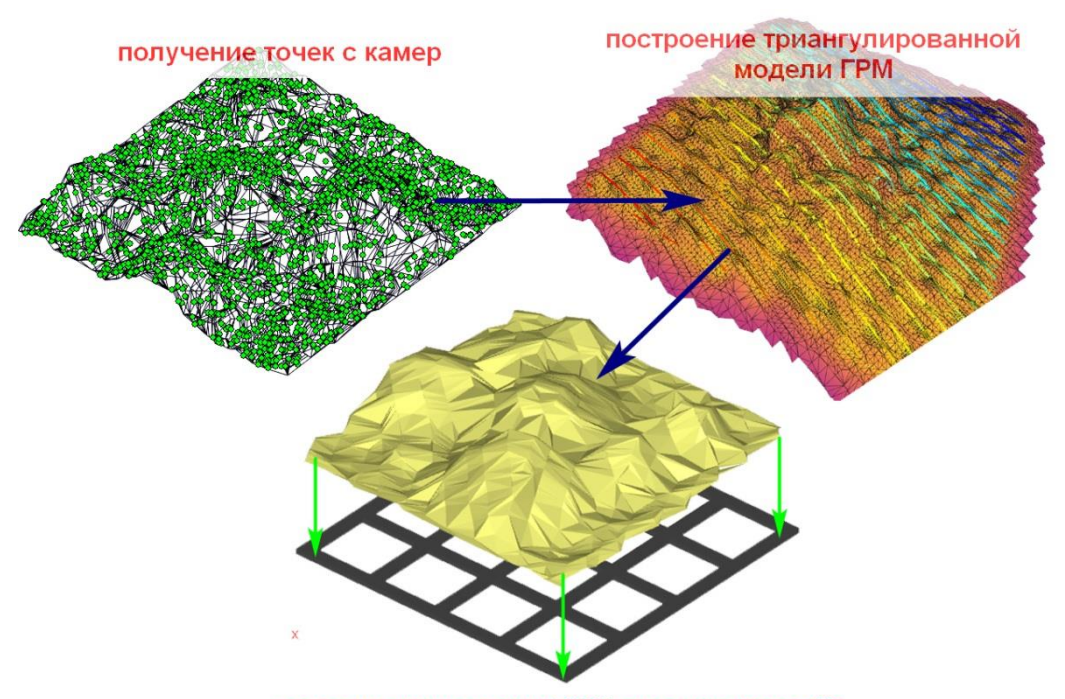

10

совмещение модели ГРМ с положением ГР

- Выбрать и задать цели в окне Выбора цели или окне имитационной сцены, который осуществляется указание курсором точки на объекте ГРМ, при этом в указанной точке возникает вектор нормали к поверхности объекта.

- Настроить основные технологические параметры выполнения операции, положение рабочих компонентов бутобоя, задать область безопасности, параметры расчёта траектории движения пики в зависимости от ее размера. Для оператора доступны следующие параметры выполнения операции:

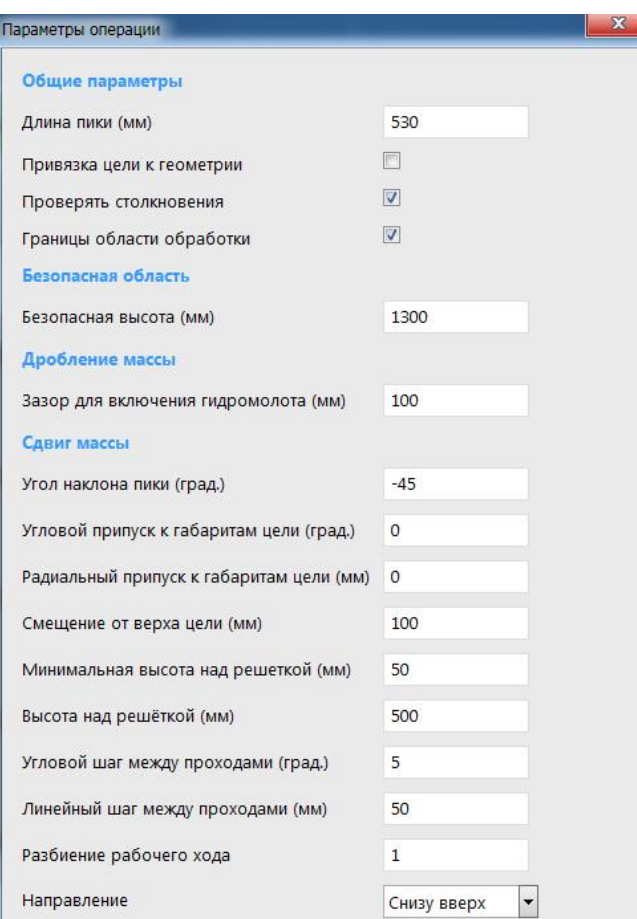

- Выполнить имитацию работы системы, в результате которой происходит демонстрация движения бутобоя по автоматически сгенерированной системой траектории, описываемой координатами перемещения расчетной точки пики по

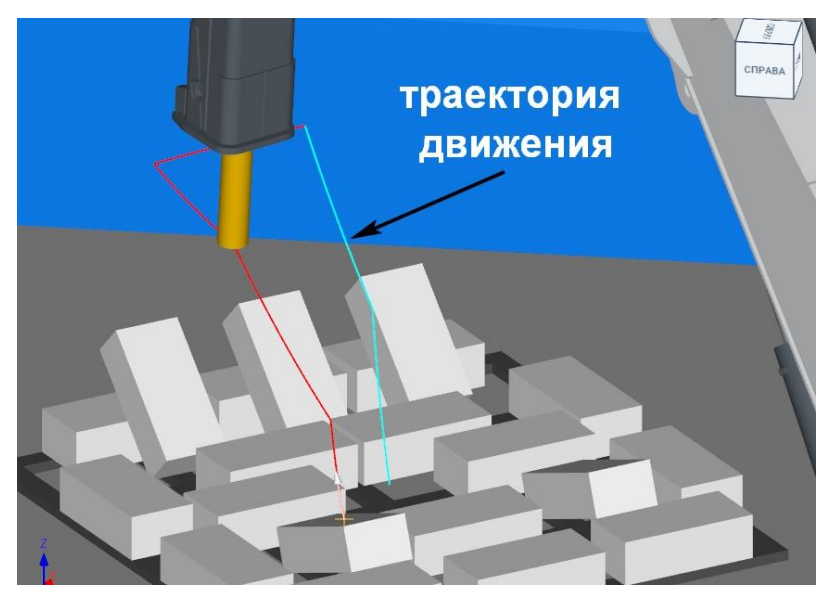

управляющей программе и связанных звеньев бутобоя.

- Отобразить управляющую программу, сгенерированную модулем визуализации в виде величин относительных угловых координат звеньев бутобоя.

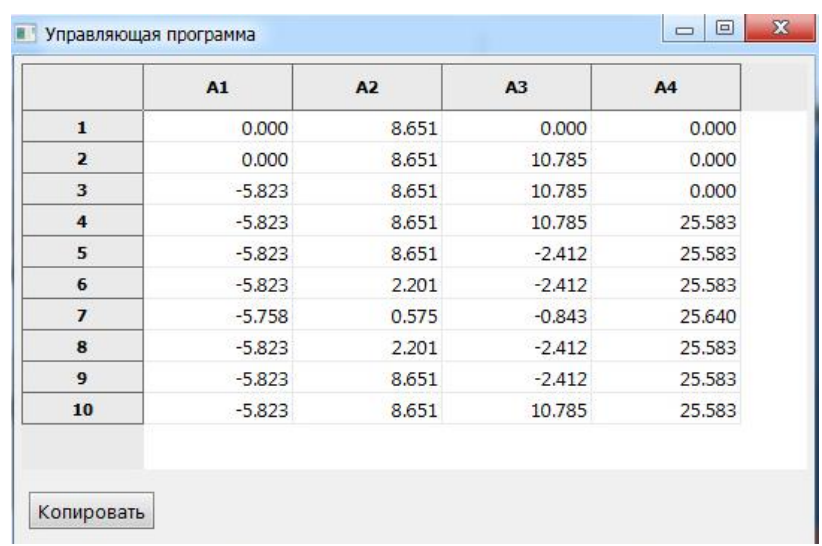

- Проверить выполнение управляющей программы движения бутобоя на столкновения с компонентами здания лаборатории, потенциально опасными объектами вокруг ГР (например, негабаритными кусками ГРМ) или друг с другом. При этом:

- ➢ выполнение УП прекращается;
- ➢ столкнувшиеся компоненты окрашиваются красным цветом;
- ➢ оператору выдаётся сообщение об ошибках;
- ➢ ошибки фиксируются в журнале событий.

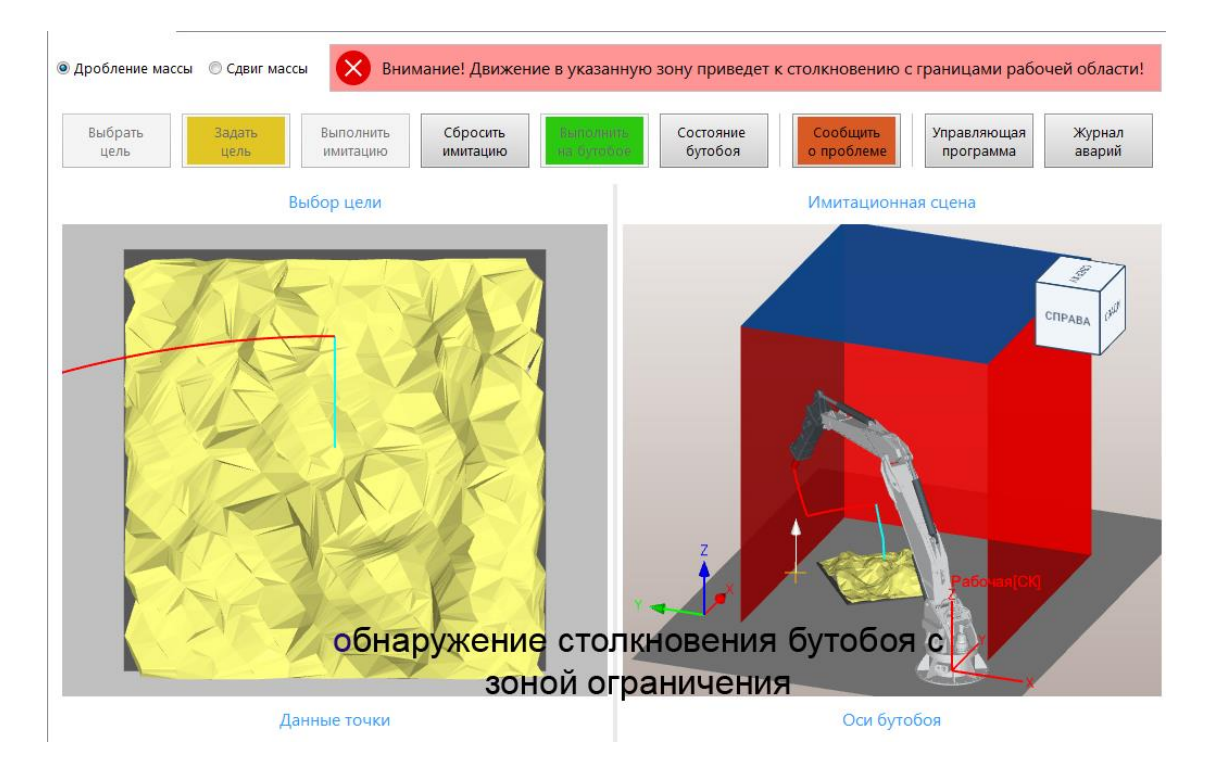

- Отправить команду на выполнение рабочих движений непосредственно на бутобое в случае успешного завершения имитации движения или сбросить имитацию и переопределить цель в случае возникновения ошибок.

- Получить ключевые параметры работы системы: текущие данные о положении осей подвижных звеньев бутобоя, координатах контактной точки пики бутобоя, а также датчиков температуры и давления маслостанции. Сопоставить полученных данных со значениями нормы. Передать данные об отклонении показаний датчиков или камер от нормы в модуль безопасности. Модуль визуализации обеспечивает вывод на экран монитора АРМ оператора:

➢ текущих показаний температуры и давления маслостанции от модуля мониторинга работы бутобоя;

текущих показаний датчиков положения осей бутобоя от модуля управления движениями бутобоя;

➢ текущих значений:

✓ угловое положение первого звена бутобоя, º;

✓ угловое положение второго звена бутобоя, º;

✓ угловое положение третьего звена бутобоя, º;

✓ угловое положение четвёртого звена бутобоя, º;

 $\checkmark$  координаты X, Y, Z рабочей точки пики бутобоя в системе координат бутобоя, мм;

 $\checkmark$  температура масла, °C;

✓ давление в гидромолоте, Мпа.

В случае получения системой сигнала от модуля контроля периферийных датчиков об отклонении показаний датчиков от нормы происходит аварийное прерывание работы бутобоя.

- Просмотреть журнал событий, включающий информацию о выполненных бутобоем целях и всех возникших в процессе работы системы ошибках.

- Сообщить о проблеме в случае ряда неудачных попыток имитации движения бутобоя, при этом:

➢ при нажатии кнопки-команды «Сообщить о проблеме» открывается окно сообщений в виде чата-журнала для отправки сообщений диспетчеру АСДПГР (внешняя система диспетчеризации);

➢ оператор описывает суть проблемы или выбирает из представленных шаблонов (перечень шаблонов заранее формируется в системе);

➢ все записи фиксируются в журнале событий.

4. Меню выбора режима работы модуля визуализации. Выбор режима работы влияет на способ расчёта и вид траектории движения пики. При этом оператору АРМ доступны следующие режимы работы системы:

➢ Режим сдвига массы – режим для выполнения команд по сдвигу ГРМ, в т.ч. небольших размеров, проходящих в ячейки ГР;

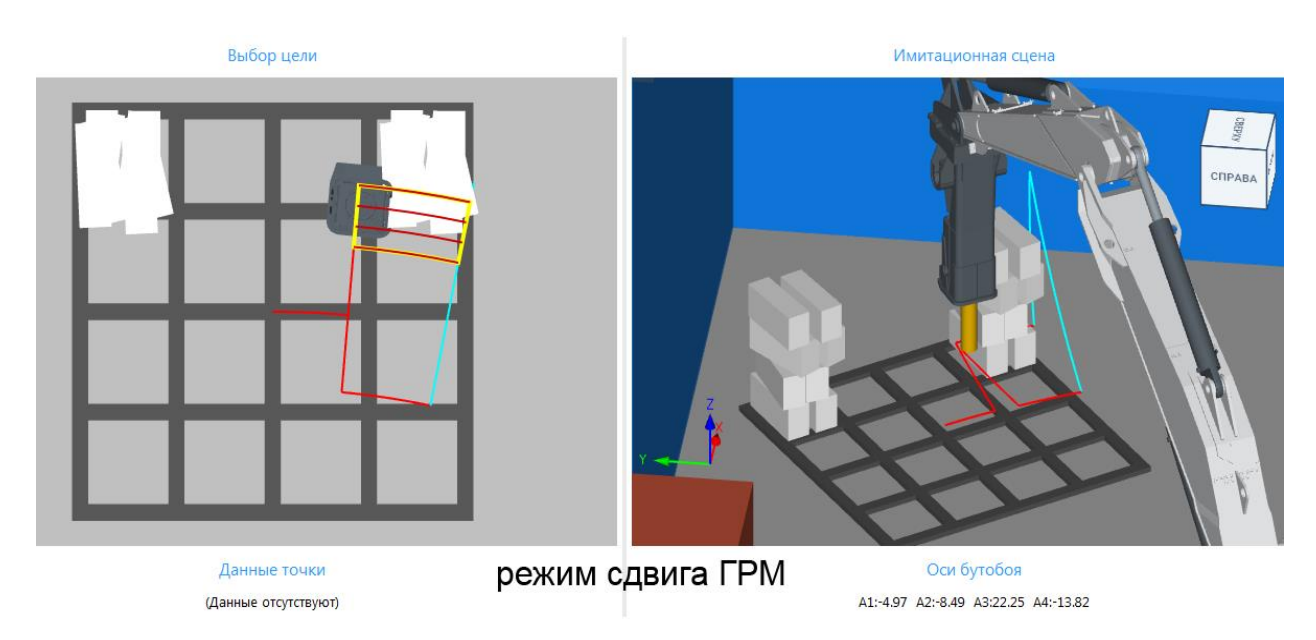

Режим дробления массы – режим для выполнения команд для дробления негабаритных кусков ГРМ размеров, непреходящих в ячейки ГР;

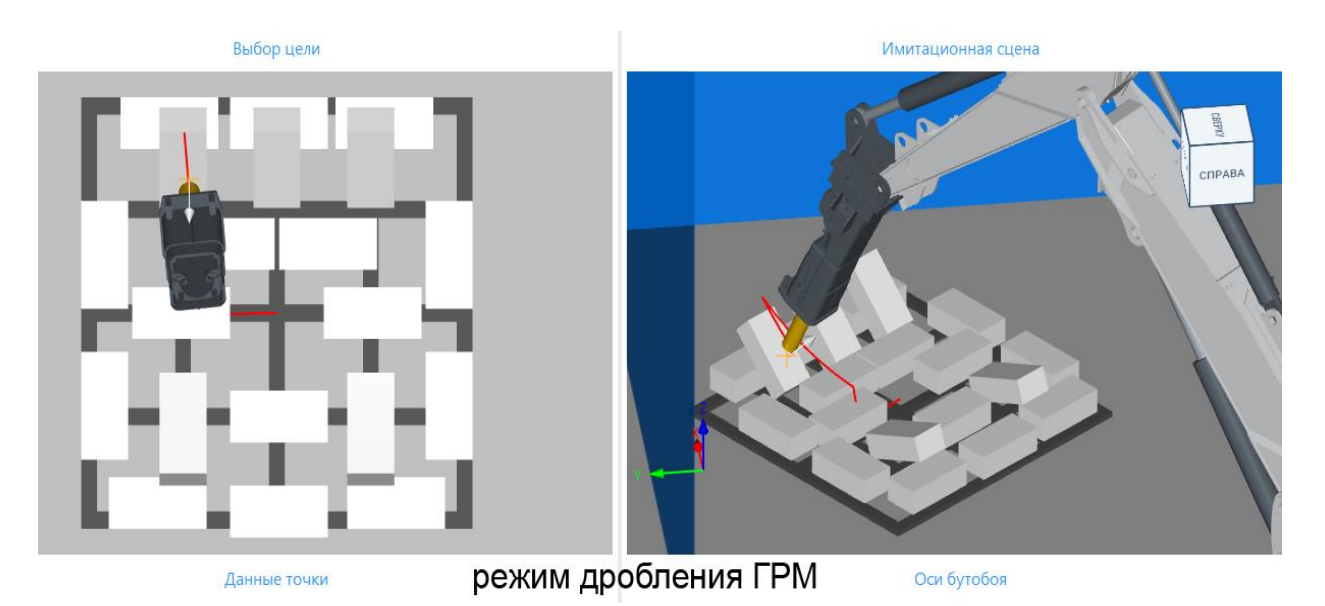

➢ Режим ожидания – режим, при котором действий в системе не выполняется, при этом транслируется видеосъёмка текущей ситуации в испытательной лаборатории, имитирующей шахту, а бутобой находится в режиме готовности.

5. Окно информационных сообщений оператору АРМ, определяющих его действия, выбора режимов и параметров системы, принятия решения о дальнейших действиях или прекращения работы. Оно включает в себя следующие сообщения:

- информационные, сообщающие о текущем состоянии системы, строка принимает синий цвет:

➢ «Ожидание выбора цели»;

➢ «Выбрана цель. Выполните имитацию»;

- проверочное, сообщающее об успешной проверке выполнения действия, строка принимает зелёный цвет:

➢ «Имитация успешно завершена. Движение может быть выполнено на бутобое»;

- предупреждающие, сообщающие об ошибке и необходимости принятия решения, строка принимает красный цвет:

➢ «Внимание! Движение в указанную зону невозможно из-за ограничений осей бутобоя!»;

➢ «Внимание! Движение в указанную зону приведёт к столкновению с границами рабочей области!»;

➢ «Внимание! Движение в указанную зону приведёт к столкновению с грохотной решёткой!»;

➢ «Внимание! Движение в указанную зону приведёт к столкновению с оборудованием!».

Реализация программного модуля визуализации работы системы бутобой осуществлена на языках программирования C# и C++.

Все аппаратные составляющие для МВ смонтированы на специальную монтажную панель и помещены в шкаф для оборудования подсистем управления движением бутобоя и мониторинга, выполненный в РН исполнении.

## 4. ИСПОЛЬЗУЕМЫЕ ТЕХНИЧЕСКИЕ СРЕДСТВА

<span id="page-15-0"></span>Для функционирования программы МВЦУБ требуется ПЭВМ со следующей конфигурацией:

- OC Windows 10.
- Процессор i5 и выше, с частотой от 2.5ГГц и выше, с 4 ядрами и выше.
- Оперативная память 8ГБ.
- SSD 1TF.
- Видеокарта Nvidia OpenGL 2.0 4 ГБ.
- Дисплей 21 дюйм.
- Наличие устройств ввода (клавиатура, сенсорный экран/манипулятор «мышь»).

#### <span id="page-16-0"></span>5. ВЫЗОВ, ЗАГРУЗКА, ВХОДНЫЕ И ВЫХОДНЫЕ ДАННЫЕ.

#### 5.1 ВЫЗОВ И ЗАГРУЗКА

Вызов программы осуществляется при помощи запуска исполняемого файла VisualizationModule.exe одним из штатных способов, предусмотренных операционной системой Windows.

#### 5.2 ВХОДНЫЕ ДАННЫЕ

Входными данными программы являются:

• управляющие команды от оператора в автоматизированном режиме;

• данные для визуализации сцены и объектов на грохотной решётке от подсистемы машинного зрения;

• данные по обработке и фильтрации объектов рабочей сцены от подсистемы принятия решений;

• текущие данные по показаниям ключевых параметров системы от модуля мониторинга;

• текущие данные по показаниям датчиков положения осей бутобоя от модуля управления движением;

#### 5.3 ВЫХОДНЫЕ ДАННЫЕ

Выходными данными программы являются:

• визуальное отображение бутобоя и объектов рабочей сцены в режиме, близком к реальному времени.

• визуальное отображение имитации рабочего движения бутобоя и траектории движения рабочей точки ГМ при отработке управляющей программы.

• отображение по запросу оператора текущих значений ключевых параметров системы и оборудования и текущих значений положения осей бутобоя;

• предоставление отчетов по ключевым параметрам системы и оборудования за заданный период времени;

• вывод на экран АРМ сообщений об ошибках и аварийных ситуациях.